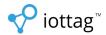

# **Asset Sign Out Procedure**

## 1. Download the app

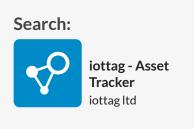

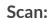

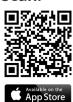

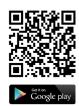

## **2. Create an account** - For first time users only

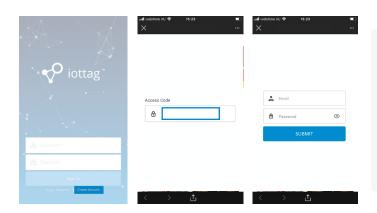

#### Creating an account

- 1. Tap "Create Account"
- 2. Type the access code
- 3. Type your email and password

#### **3. Sign out an asset** - Scan or Search for you asset to sign out.

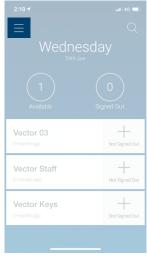

Profile

QR Scanner

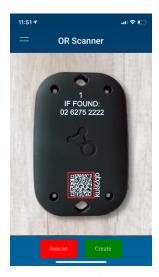

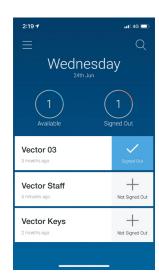

Main Menu

Open QR Scanner

Scan code

Signed-out